# Cisco IR800工業ISR的Rommon恢復程式

## 目錄

簡介 必要條件 需求 採用元件 Rommon-1和Rommon-2概述 Rommon-1和Rommon-2支援的功能 套件IOS映像 在Flash中查詢有效的映像 疑難排解 第1階段:將裝置從Rommon-1引導至Rommon-2 第2階段:將裝置從Rommon-2引導至Cisco IOS® 設定TFTP伺服器

## 簡介

本文檔介紹如何恢復停滯在rommon模式中的Cisco IR800工業整合服務路由器(ISR)(IR829和 IR809)系列路由器。

## 必要條件

### 需求

思科建議您瞭解以下主題:

- 通過控制檯訪問路由器
- 從cisco.com頁面下載的Cisco IOS®映像
- 任何歸檔工具 ( winzip、winrar或izip等)
- 將TFTP伺服器或USB盤複製到路由器上

### 採用元件

本文件所述內容不限於特定軟體和硬體版本。

本文中的資訊是根據特定實驗室環境內的裝置所建立。文中使用到的所有裝置皆從已清除(預設 )的組態來啟動。如果您在即時網路中工作,請確保在使用任何命令之前瞭解其潛在影響。

## Rommon-1和Rommon-2概述

IR829和IR809系列路由器使用不同的啟動順序,包括rommon-1和rommon-2,其中rommon-1表示 只讀rommon,而rommon-2表示升級的Rommon。IR829和IR809在Rommon中具有第二個核心初 始化。

關鍵功能是能夠將IOS和診斷映像儲存在嵌入式多媒體卡(eMMC)快閃記憶體和引導IOS和診斷映像 中。

## Rommon-1和Rommon-2支援的功能

Rommon-1支援以下功能:

**rommon-1> help**

Documented commands (type help <topic>):

========================================

boot copy dir help reboot show unset

clear delete eject\_usb ping set tftp verify Rommon-2支援以下功能:

**rommon-2> help**

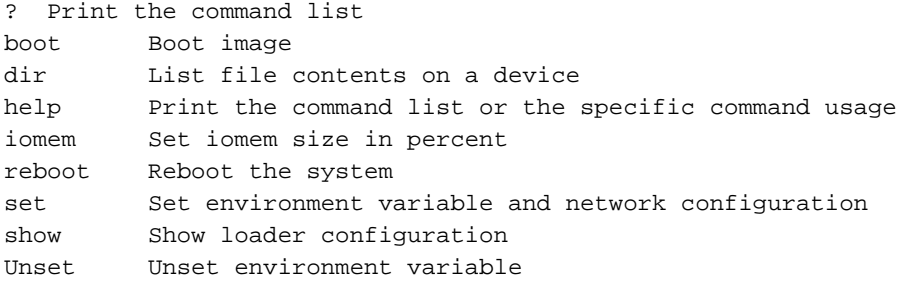

## 套件IOS映像

IR800系列中的Cisco IOS®映像可作為軟體捆綁包提供。這些捆綁包映像的格式為ir800 universalk9-bundle.xxxx或ir800-universalk9\_npe-bundle.xxxx。每個捆綁包映像都包含一組虛擬機 器監控程式、IOS、VDS和IOx映像。

在本文檔中,此映像用於rommon恢復過程:

#### ir800-universalk9-bundle.SPA.156-3.M.bin

導致路由器進入rommon-1模式的問題是:解除安裝虛擬機器監控程式映像或缺少BOOT\_HV變數。

導致路由器進入rommon-2的問題是:已安裝IOS捆綁包,但未執行「write mem」,且缺少 BOOT變數。

使用任何存檔工具(如winrar、winzip或izip)來提取捆綁包映像中的檔案。

Extracted files:

ir800-hv.srp.SPA.2.5.7 - This is the hypervisor image

ir800-universalk9-mz.SPA.156-3.M - This is the IOx image

MANIFEST

### 在Flash中查詢有效的映像

如果快閃記憶體中沒有虛擬機器監控程式映像/Cisco IOS®映像,或者映像已損壞,則儘管已在運行 IOx映像的系統中配置了自動引導,並且裝置仍處於rommon-1>提示符狀態,但路由器無法啟動。

要恢復裝置,首先使用USB盤將提取的檔案複製到路由器快閃記憶體中:

- rommon-1> copy usb:ir800-hv.srp.SPA.2.5.7 flash:
- rommon-1> copy usb:ir800-universalk9-mz.SPA.156-3.M flash:

註:USB和TFTP功能僅在rommon-1上可用,在rommon-2中不可用。

### 疑難排解

本節提供的資訊可用於對組態進行疑難排解。

#### 階段1:將裝置從Rommon-1引導至Rommon-2

要將裝置從rommon-1引導至rommon-2,需要虛擬機器監控程式映像。

#### **rommon-1> dir flash:**

 583 Jul 28 16:42 MANIFEST 25094997 Jul 28 16:42 ir800-hv.srp.SPA.2.5.7 79627429 Jul 28 16:42 ir800-ref-gos.img.1.1.0.4.gz

 63753767 Jul 28 16:42 ir800-universalk9-mz.SPA.156-3.M 其中hv影象是虛擬機器監控程式影象,mz是IOx影象。

rommon-1模式嘗試使用虛擬機器監控程式映像將其啟動。

現在,虛擬機器監控程式映像將啟動啟動,一旦啟動完成,裝置提示符將從rommon-1>更改為 rommon-2>。

```
rommon-1> boot flash:ir800-hv.srp.SPA.2.5.7
```
Image signature verified

Booting image usb:ir800-hv.srp.SPA.2.5.7

[ 1857.576144] kexec: Starting new kernel

<SNIP> <6> PCI: Initializing <6> PCI: Finished Initializing rommon-2>

### 第2階段:將裝置從Rommon-2引導至Cisco IOS®

要從rommon-2提示引導到路由器Cisco IOS®,需要一個IOx映像。

在rommon-2模式下,使用IOx映像將其啟動。IOx映像啟動啟動順序,一旦完成,裝置應從 rommon-2啟動到路由器IOS。

**rommon-2> boot flash:ir800-universalk9-mz.SPA.156-3.M** Booting image: flash:ir800-universalk9-mz.SPA.156-3.M.... [Multiboot-elf, <0x 110000:0x9d764bc:0x4a85f8>, shtab=0xa32f2f8[csvds]:/ir800-universalk9-mz.SPA.15 6-3.M... , entry=0x1100b0]  $[CU:0]$ Jumps to: 0x1100b0 Smart Init is enabled smart init is sizing iomem  $\leq$ SNIP $>$ Press RETURN to get started! IR800> IOx映像從rommon 2成功引導至Cisco IOS®。

IR800>en

IR800#show version | i image

System image file is "flash:ir800-universalk9-mz.SPA.156-3.M"

### 設定TFTP伺服器

借助於這些步驟, 您可以使用TFTP啟動裝置:

步驟1.將路由器乙太網埠的RJ45電纜連線到運行TFTP伺服器應用程式的裝置。

註:在IR829中,rommon僅支援通過4 GE LAN埠下載TFTP,而在IR809上,TFTP下載支援 通過2 GE WAN埠。

步驟2.使用此命令設定IP地址。確保IP地址與TFTP伺服器IP位於同一個子網中:rommon-1>set ip x.x.x.x 255.x.x.x。

步驟3.使用以下命令設定TFTP伺服器的預設網關:rommon-1>set gateway x.x.x.x。

步驟4.可以執行ping命令檢查與TFTP伺服器的連線:rommon-1>ping <ip address>。

步驟5.若要從rommon模式啟動裝置,請使用boot TFTP命令並指定TFTP伺服器的IP地址和映像檔 名

rommon-1>boot tftp://<tftpserver ip>/<image>。

• **注意**:在rommon-1中,有些情況下,您嘗試使用除虛擬機器監控程式映像之外的捆綁包映像來 啟動裝置,但裝置無法啟動,並且出現映像簽名驗證失敗的情況:

rommon-1> boot flash: ir800-universalk9-bundle.SPA.156-3.M.bin ERROR: Image signature verification failed.

在rommon-2中,如果嘗試使用除IOx映像以外的任何映像來啟動,則裝置將返回到rommon 1模 式。

#### 關於此翻譯

思科已使用電腦和人工技術翻譯本文件,讓全世界的使用者能夠以自己的語言理解支援內容。請注 意,即使是最佳機器翻譯,也不如專業譯者翻譯的內容準確。Cisco Systems, Inc. 對這些翻譯的準 確度概不負責,並建議一律查看原始英文文件(提供連結)。